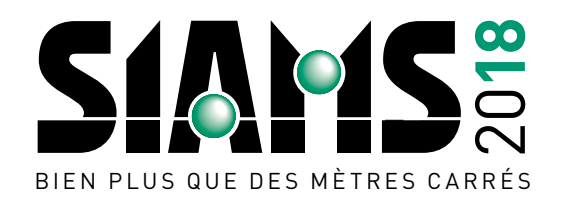

## **COMMENT UTILISER LE SYSTÈME DE SCANNAGE** GRATUIT OFFERT AUX EXPOSANTS À SIAMS 2018?

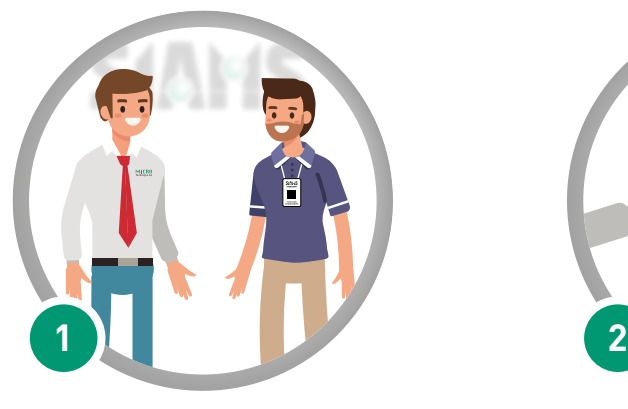

*Une personne vous visite sur votre stand, vous souhaitez enregistrer son passage*

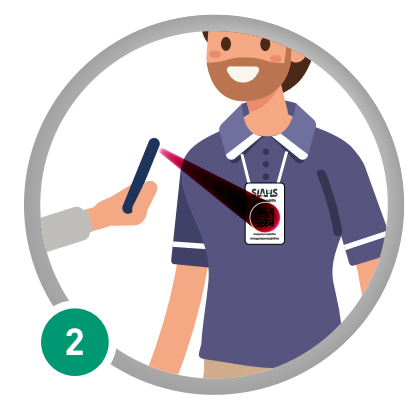

*Avec n'importe quel logiciel de lecture de QR-Code, vous scannez son billet.*

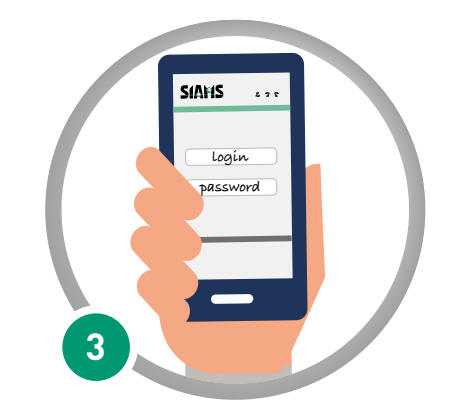

*Vous vous retrouvez sur le site de SIAMS. Ce dernier vous demande de vous identifier. Le login et le password sont identiques à ceux utilisés pour votre inscription à SIAMS. (Vous pouvez les enregistrer pour ne pas avoir à les réintroduire.)*

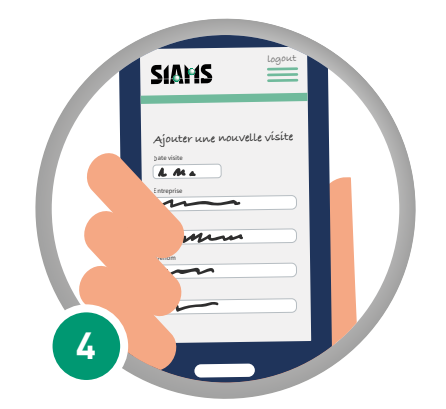

*Le système vous affiche les données du billet. Vous pouvez ensuite ajouter des précisions par rapport à la rencontre ou au futur envisagé. Puis vous enregistrez.*

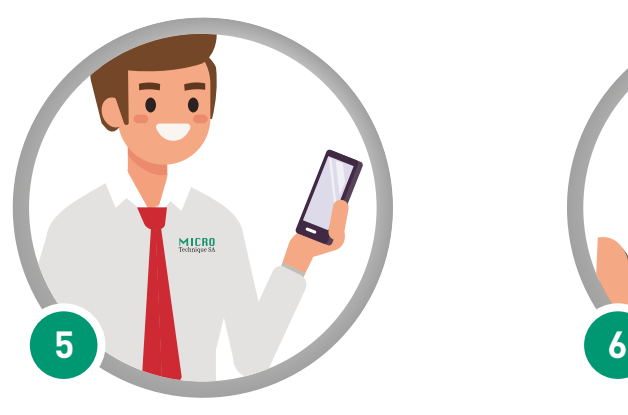

*S'affichent alors vos derniers rendez-vous sur place. Plusieurs possibilités s'offrent à vous.*

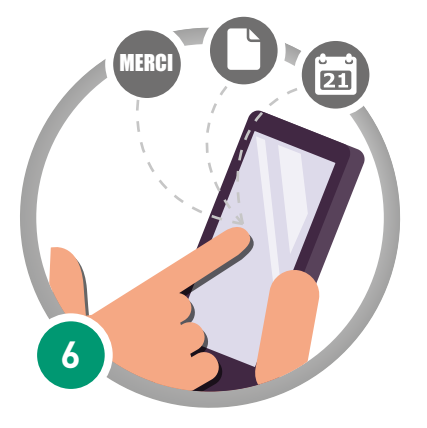

*Par exemple, remercier votre interlocuteur de sa visite sur le stand ou lui confirmer un rendez-vous.*

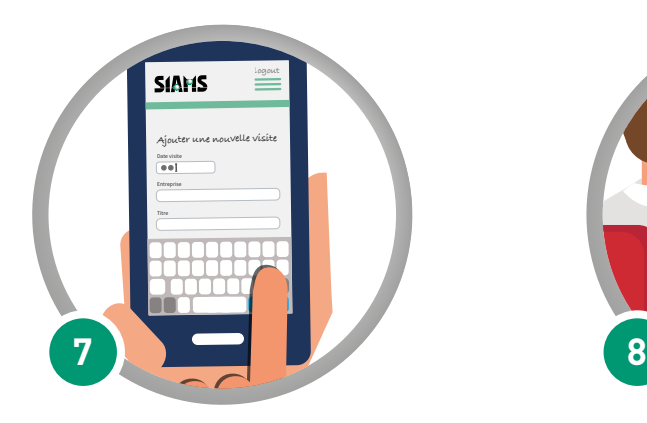

*Vous pouvez également ajouter une entrée manuellement si votre visiteur n'a pas son billet.*

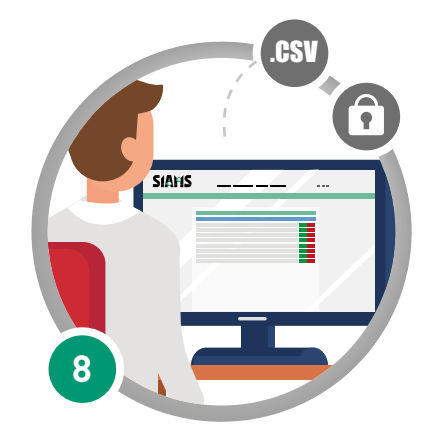

*Cette synthèse des visites est bien entendu disponible depuis votre ordinateur. Une fois connecté, choisissez l'onglet «Rapports de visites» pour l'afficher. Les données peuvent ensuite être exportées au format .csv (qui peut être ouvert par exemple avec excel).*

*PS: Le système est sécurisé et seul l'exposant identifié peut consulter* 

## *les données le concernant.* **N'hésitez pas à tester le système avant le SIAMS.**

Nous vous souhaitons plein succès à SIAMS et dans l'utilisation de cette nouvelle prestation.